PAALLAX<sup>7</sup>

**Web Site:** www.parallax.com **Forums:** forums.parallax.com **Sales:** sales@parallax.com **Technical:** support@parallax.com **Office:** (916) 624-8333 **Fax:** (916) 624-8003 **Sales:** (888) 512-1024 **Tech Support:** (888) 997-8267

# **Parallax GPS Receiver Module (#28146)**

Designed in cooperation with Grand Idea Studio (www.grandideastudio.com), the Parallax Global Positioning System (GPS) Receiver Module is a fully integrated, low-cost unit with on-board patch antenna. Using the industry-standard SiRF StarIII chipset, the GPS Receiver Module is a complete GPS solution in a very small footprint (1.93" x 1.42"). All design files, including the schematic and Parallax SX/B firmware source code, are available from the Parallax GPS Module product page; search "28146" at www.parallax.com.

The GPS Receiver Module provides standard, raw NMEA0183 (National Marine Electronics Association) strings or specific user-requested data via the serial command interface, tracking of up to 20 satellites, and WAAS/EGNOS (Wide Area Augmentation System/European Geostationary Navigation Overlay Service) functionality for more accurate positioning results.

The Module provides current date, time, latitude, longitude, altitude, speed, and travel direction/heading, among other data, and can be used in a wide variety of hobbyist and commercial applications, including navigation, tracking systems, mapping, fleet management, auto-pilot, and robotics.

#### **Features**

- Fully-integrated, low-cost GPS receiver with on-board, passive patch antenna
- Single-wire serial TTL interface to BASIC Stamp, Propeller, and other microcontrollers
- Provides raw NMEA0183 strings or specifically requested user data via the command interface
- Uses an industry-standard SIRF StarIII GPS chipset
- 0.1" pin spacing for easy prototyping and integration
- Completely open-source with all design files available

## **Key Specifications**

- Power requirements: +5 VDC @ 65 mA (typical)
- Communication: Asynchronous serial, 4800 bps @ TTL Level
- Dimensions: 1.93 x 1.42 x 0.6 in (49 x 36 x 15 mm)
- Operating temperature: 32 to 158 °F (0 to 70 ºC)

# **Revision Notification**

If you purchased your GPS Module before March 2011 then you may have a V1.1 Module, which uses the V1.1 documentation and firmware available on the product page of our website. For revision information please see the last page of this document.

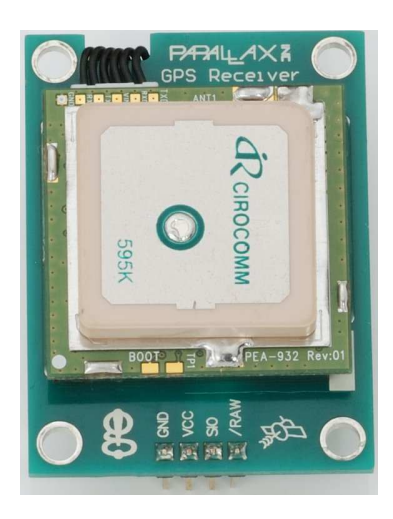

#### **Electronic Connections**

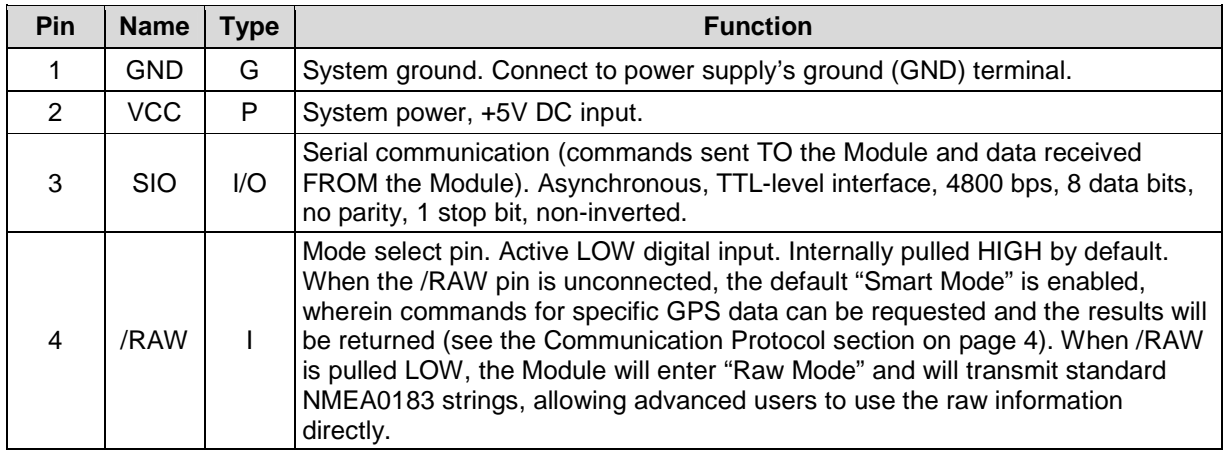

Note: Type:  $I = Input, O = Output, P = Power, G = Ground:$ 

The GPS Receiver Module can be integrated into any design using a minimum of three connections:

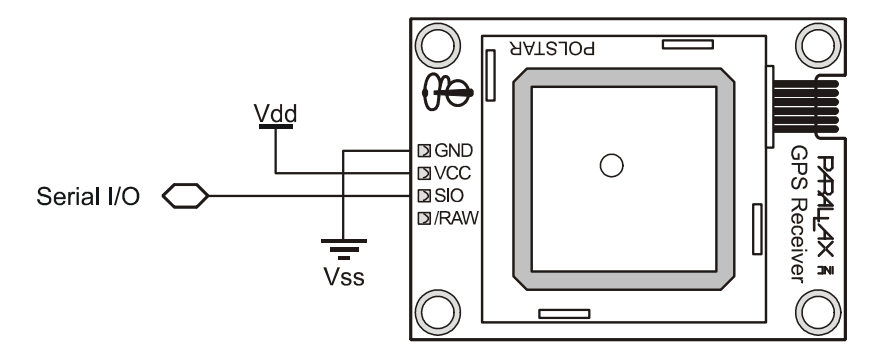

The on-board, four-pin, 0.1"-pitch header allows the GPS Receiver Module to easily be plugged into a solderless breadboard or prototyping PCB. If the default "Smart Mode" is desired and the /RAW pin will be unused, the Module can be simply connected to its host with a standard three-wire servo extension cable (for example, Parallax #805-00001).

The Module is designed to mount horizontally, so the antenna can face to the sky. Screw holes are located on each corner for more solid mounting if the user desires.

For best results, the Module should be used outdoors or with a clear view of the sky - this is the nature of GPS and not a limitation of our product. With an unobstructed, clear view of the sky, GPS works anywhere in the world, 24 hours a day, seven days a week. Please note that some products, such as motors, computers, and wireless/RF devices, which emit high levels of magnetic field and interference, may prevent the Module from receiving the required GPS signals from the satellites and may cause the performance of the Module to decrease. Additionally, when using the Module in automobile applications, the optimal position for the Module is mounted on the rooftop of the vehicle. If the Module is to be used inside the car, ensure that the Module's antenna still has a clear view of the sky, such as by placing it on the dashboard, and is not blocked by any metal objects within the car.

For more information on GPS functionality, see the GPS Technology Brief section on page 6.

## **Status Indicators**

The GPS Receiver Module contains a single red LED (light-emitting diode) to denote system status. The LED is located in the lower-right corner of the Module. A white overlay on the Module's PCB is used to reflect the light from the LED, making it easier for the user to see. The LED denotes two states of the Module:

- 1) **Blinking** (slow or fast): Searching for satellites or no satellite fix acquired
- 2) **Solid**: Satellites successfully acquired (a minimum of three satellites is required before the Module will begin to transmit valid GPS data)

Upon powering the GPS Receiver Module in a new location, it may take up to five minutes for the Module to retrieve the necessary almanac and ephemeris information from the satellites. During this time, the red LED on the Module will blink. When the necessary information has been retrieved and enough satellites are acquired in order for the Module to function properly, the red LED will turn and remain solid red.

If the LED is OFF, there may be a problem. Please check your wiring and configuration of the Module.

## **Mode Selection**

The /RAW pin allows user selection of the GPS Receiver Module's two operating modes:

- **Smart Mode:** When the /RAW pin is pulled HIGH or left unconnected (the pin is internally pulled HIGH), the default "Smart Mode" is enabled, wherein commands for specific GPS data can be requested and the results will be returned. See the Communication Protocol section for more details.
- **Raw Mode:** When the /RAW pin is pulled LOW, "Raw Mode" is enabled in which the Module will transmit standard NMEA0183 strings (GGA, GSV, GSA, and RMC), allowing advanced users to use the raw information directly.

# **Communication Protocol (for use in "Smart Mode" only)**

The GPS Receiver Module is controlled by the host via a standard TTL-level, asynchronous serial communications interface. A single pin (SIO) transfers commands sent TO the Module and data received FROM the Module. All communication is at 4800 bps, 8 data bits, no parity, 1 stop bit, non-inverted.

To send a command to the GPS Receiver Module, the user must send the ASCII header string of !GPS followed by the specific hexadecimal command byte of their choice. Depending on the command, a varying number of data bytes will be returned:

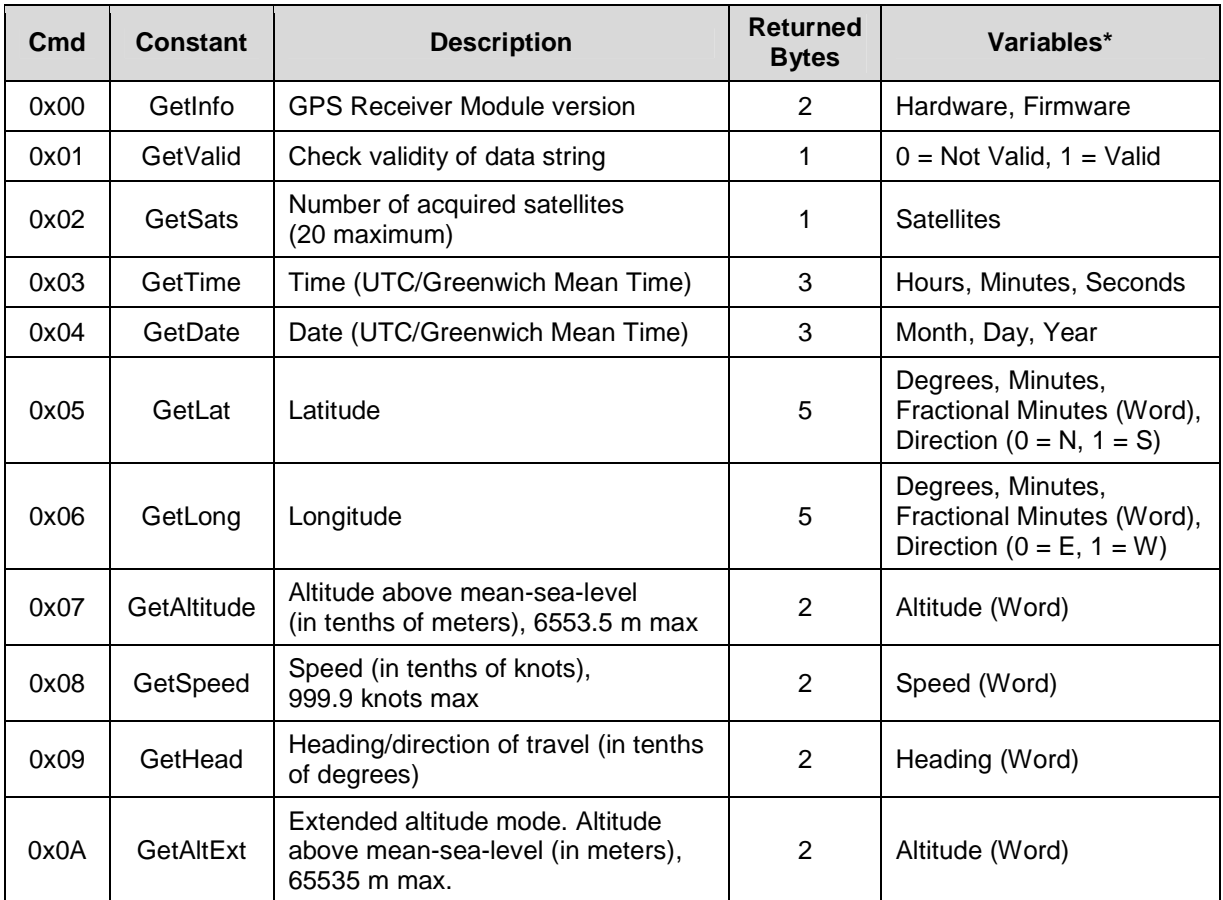

\*Variables are 1 byte each unless otherwise noted

# **Other Specifications**

- Navigation Update Rate of once per second (1Hz)
- High signal sensitivity of -159 dBm
- Position accuracy of  $+/- 5$  meters
- Velocity accuracy of  $+/-$  0.1 meters per second

# **Electrical Characteristics**

#### **Absolute Maximum Ratings**

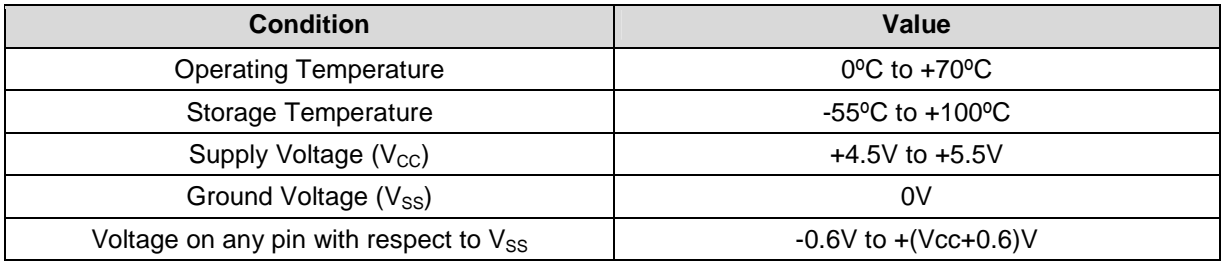

**NOTICE**: Stresses above those listed under "Absolute Maximum Ratings" may cause permanent damage to the device. This is a stress rating only and functional operation of the device at those or any other conditions above those indicated in the operation listings of this specification is not implied. Exposure to maximum rating conditions for extended periods may affect device reliability.

#### **DC Characteristics**

At  $V_{CC}$  = +5.0V and  $T_A$  = 25°C unless otherwise noted

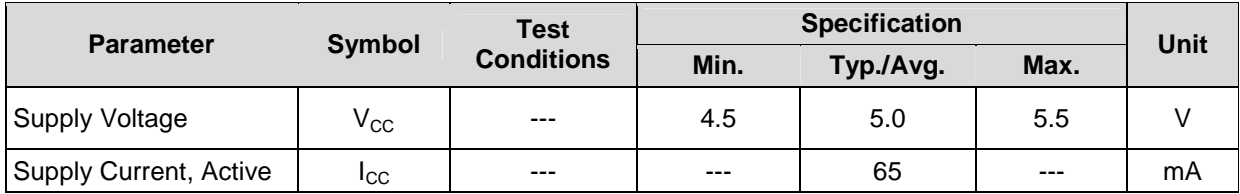

## **Module Dimensions**

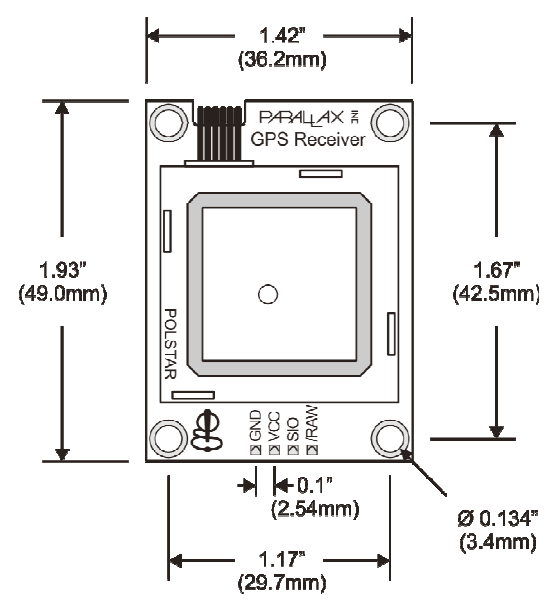

# **GPS Technology Brief**

Some material in this section is based on information provided by the Global Position System FAQ (www.gpsy.com/gpsinfo/gps-faq.txt)

Developed and operated by the United States government, GPS (Global Positioning System) is a worldwide radio-navigation system formed by a constellation of 24 satellites and their ground stations. With an unobstructed, clear view of the sky, GPS works anywhere in the world, 24 hours a day, seven days a week.

The Global Positioning System consists of three interacting components:

- 1) **The Space Segment** -- satellites orbiting the earth.
- 2) **The Control Segment** -- the control and monitoring stations run by the United States Department of Defense (not discussed in this documentation).
- 3) **The User Segment** -- the GPS signal receivers owned by civilians and military.

The space segment consists of a constellation of 24 active satellites (and one or more in-orbit spares) orbiting the earth every 12 hours. Four satellites are located in each of six orbits and will be visible from any location on each 95 percent of the time. The orbits are distributed evenly around the earth, and are inclined 55 degrees from the equator. The satellites orbit at an altitude of about 11,000 nautical miles.

Each satellite transmits two signals: L1 (1575.42 MHz) and L2 (1227.60 MHz). The L1 signal is modulated with two pseudo-random noise signals - the protected (P) code, and the course/acquisition (C/A) code. The L2 signal only carries the P code. Civilian navigation receivers only use the C/A code on the L1 frequency. Each signal from each satellite contains a repeating message, indicating the position and orbital parameters of itself and the other satellites (almanac), a bill of health for the satellites (health bit), and the precise atomic time.

The receiver measures the time required for the signal to travel from the satellite to the receiver, by knowing the time that the signal left the satellite, and observing the time it receives the signal, based on its internal clock. If the receiver had a perfect clock, exactly in sync with those on the satellites, three measurements, from three satellites, would be sufficient to determine position in three dimensions via triangulation. However, that is not the case, so a fourth satellite is needed to resolve the receiver clock error. With four or more satellites, a GPS receiver can provide very accurate clock (time, date) and position information (latitude, longitude, altitude, speed, travel direction/heading).

Note that position data and accuracy are affected or degraded by the satellite geometry, electromagnetic interference, and multipath, an unpredictable set of reflections and/or direct waves each with its own degree of attenuation and delay. Measuring altitude using GPS may introduce an accuracy error of 1.5 times the receiver's position accuracy (in the case of the Parallax GPS Receiver Module, this corresponds to about +/-7.5 meters in the vertical direction).

GPS signals work in the microwave radio band. They can pass through glass, but are absorbed by water molecules (for example, wood or heavy foliage) and reflect off of concrete, steel, and rock. This means that GPS modules have trouble operating in rain forests, urban jungles, deep canyons, inside automobiles and boats, and in heavy snowfall - among other things. These environmental obstacles degrade positional accuracy or make it difficult for the GPS module to achieve a proper satellite fix.

Most GPS receivers output a stream of data so that it can be used and interpreted by other devices. The most common format (used by the Parallax GPS Receiver Module in "Raw Mode") is NMEA0183 (National Marine Electronics Association, www.nmea.org), developed for data communications between marine instruments. Some receivers also have proprietary data formats used to transfer waypoint lists, track logs, and other data between the GPS and a computer. Such proprietary formats are not covered by the NMEA standard.

NMEA0183 is provided as a series of comma-delimited ASCII strings, each preceded with an identifying header. Any microcontroller with a serial port can extract data from a GPS module. But, modules do not produce "plain text" location information. Instead, they create standardized "sentences," such as:

```
$GPGGA,170834,4124.8963,N,08151.6838,W,1,05,1.5,280.2,M,-34.0,M,,,*75 
$GPGSA,A,3,19,28,14,18,27,22,31,39,,,,,1.7,1.0,1.3*34 
$GPGSV,3,2,11,14,25,170,00,16,57,208,39,18,67,296,40,19,40,246,00*74 
$GPRMC,220516,A,5133.82,N,00042.24,W,173.8,231.8,130694,004.2,W*70
```
Programmers can then parse these strings to obtain their desired pieces of information, including time, date, latitude, longitude, speed, and altitude. For more details on NMEA0183 sentence structure, visit:

- http://home.mira.net/~gnb/gps/nmea.html
- www.gpsinformation.org/dale/nmea.htm

The "Smart Mode" of the Parallax GPS Receiver Module will receive commands from the user and automatically parse the necessary NMEA0183 strings to provide the requested information, as shown in the output below, using the example code listing that begins on page 8:

```
Parallax GPS Receiver Demo 
     -------------------------- 
    Hardware Version: 1.0 
    Firmware Version: 2.0 
        Signal Valid: Yes 
 Acquired Satellites: 7 
          Local Time: 12:45:40 
          Local Date: 28 FEB 2010 
            Latitude: 037° 46' 51.5" N ( 37.7809 ) 
          Longitude: 122° 27' 50.8" W (-122.4641 )
           Altitude: 45.3 meters ( 147 feet )
 Extended Altitude: 45 meters ( 147 feet )
 Speed: 28.5 Knots ( 32.7 MPH )
Direction of Travel: 87.7°
```
There are three standard notations for displaying longitude and latitude data:

- **GPS Coordinates** (degrees, minutes, and fractional minutes), ex: 36 degrees, 35.9159 minutes
- **DDMMSS** (degrees, minutes, seconds), ex: 36 degrees, 35 minutes, 55.3 seconds
- **Decimal Degrees**, ex: 36.5986 degrees

In "Smart Mode," the Parallax GPS Receiver Module transmits latitude and longitude data to the user in GPS Coordinate format (degrees, minutes, and fractional minutes). Conversion to the two other notations, DDMMSS (degrees, minutes, second) and Decimal Degrees, is simple and demonstrated in the example code that begins on page 8.

To graphically display your GPS position using Google Maps, go to http://maps.google.com/ and enter in your decimal coordinates in the "Search" field (for example, "36.5986, -118.0599" without the quotes).

To graphically display a track or series of waypoints, GPS Visualizer (www.gpsvisualizer.com) is a free, online utility that creates maps and profiles from GPS data. GPS Visualizer can read data files from many different sources, including raw NMEA strings or tab-delimited or comma-separated text of relevant GPS data.

Some additional resources and articles on GPS can be found here:

- Where in the World is my BASIC Stamp?, Jon Williams, The Nuts and Volts of BASIC Stamps (Volume 3; Column 83), under the Resources tab at www.parallax.com.
- Stamping on Down the Road, Jon Williams, The Nuts and Volts of BASIC Stamps (Volume 4, Column 103), under the Resources tab at www.parallax.com.

# **BASIC Stamp® 2 Program**

The following code example demonstrates the GPS Receiver Module's "Smart Mode" and displays the number of acquired satellites, local time and date, latitude, longitude, altitude, extended altitude, speed, and direction of travel.

This code is available for download from the Parallax GPS Module product page; search "28146" at www.parallax.com.

```
' ========================================================================= 
' 
' File...... GPSDemoV2.0.B22 
   Purpose... Demonstrates features of the Parallax GPS Receiver Module
   Author.... Joe Grand, Grand Idea Studio, Inc. [www.grandideastudio.com]
   ' E-mail.... support@parallax.com 
   ' Updated... 03 MAR 2011 
' 
    ' {$STAMP BS2} 
    \{$PBASIC 2.5}
' 
 ' ========================================================================= 
' -----[ Program Description ]---------
' 
' This program demonstrates the capabilities of the Parallax GPS Receiver 
' Module. 
' 
' Before running this demo, ensure that the /RAW pin is left unconnected 
' or pulled HIGH to enable "smart" mode, in which the GPS Receiver Module 
' will accept commands and return the requested GPS data. 
' 
' For an application that requires constant monitoring of multiple GPS 
' data components, it is recommended to use the "raw" mode of the GPS 
' Receiver Module by pulling the /RAW Pin LOW. In this mode, the module 
' will transmit a constant stream of raw NMEA0183 data strings, which can 
' then be parsed by the host application. 
' 
' See the user manual for more details. 
 ------[ I/O Definitions ]-------
```
Copyright © Parallax Inc. Parallax GPS Receiver Module (#28146) v2.0 4/6/2011 Page 8 of 15

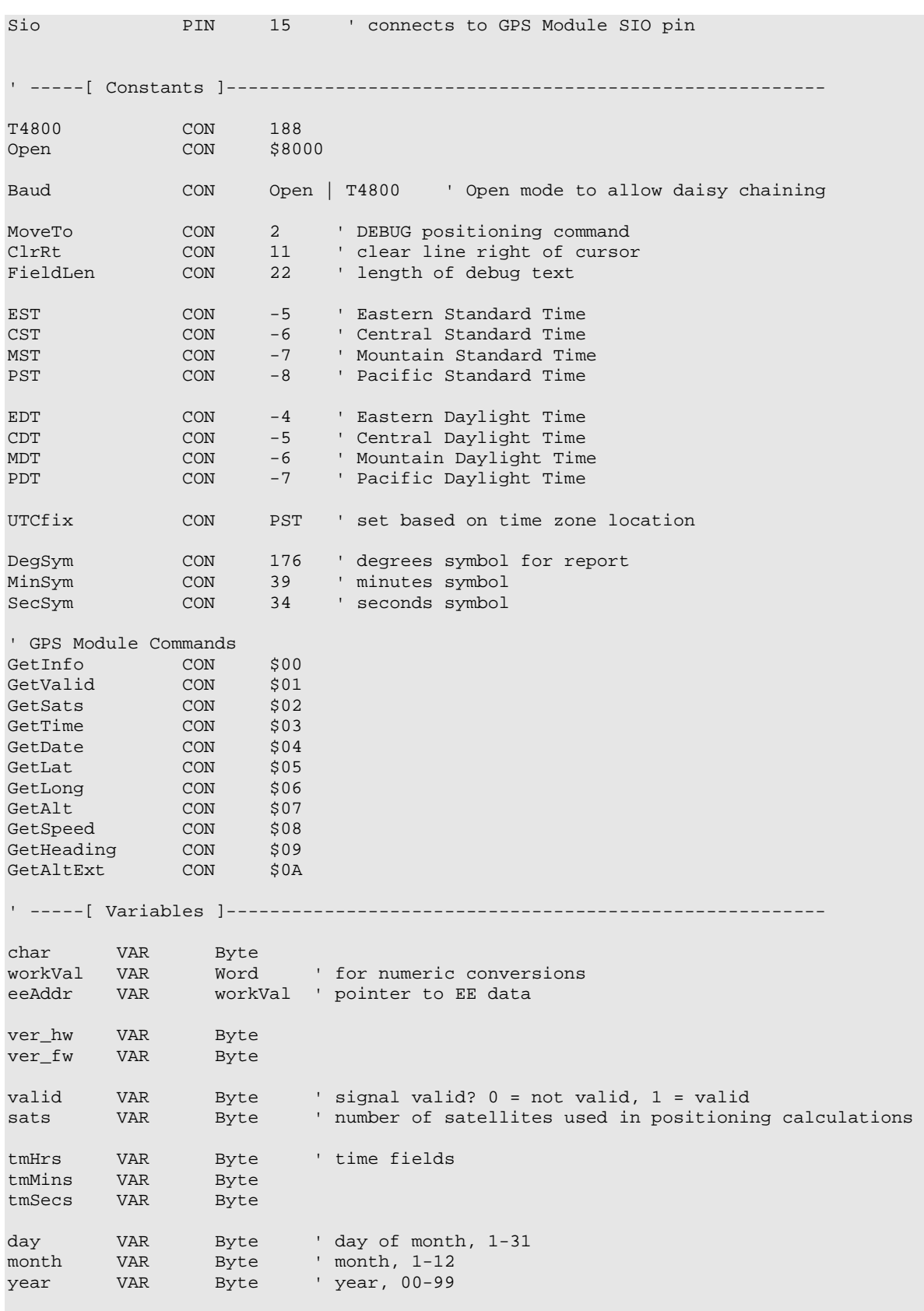

Copyright © Parallax Inc. Parallax GPS Receiver Module (#28146) v2.0 4/6/2011 Page 9 of 15

degrees VAR Byte ' latitude/longitude degrees minutes VAR Byte ' latitude/longitude minutes minutesD VAR Word ' latitude/longitude decimal minutes dir VAR Byte ' direction (latitude: 0 = N, 1 = S, longitude: 0 = E, 1 = W) heading VAR WORD ' heading in 0.1 degrees alt VAR WORD ' altitude in 0.1 meters altExt VAR WORD ' altitude in meters (no decimal, extended range, supported in GPS firmware <= 2.0) speed VAR WORD ' speed in 0.1 knots ' -----[ EEPROM Data ]----------------------------------------------------- NotValid DATA "No", 0 IsValid DATA "Yes", 0 DaysInMon DATA 31,28,31,30,31,30,31,31,30,31,30,31 MonNames DATA "JAN",0,"FEB",0,"MAR",0,"APR",0,"MAY",0,"JUN",0 DATA "JUL",0,"AUG",0,"SEP",0,"OCT",0,"NOV",0,"DEC",0 ' -----[ Initialization ]-------------------------------------------------- Initialize: PAUSE 250 ' let DEBUG open DEBUG CLS ' clear the screen DEBUG MoveTo, 0, 1, "Parallax GPS Receiver Demo" Draw\_Data\_Labels: DEBUG MoveTo, 0, 3, " Hardware Version: " DEBUG MoveTo, 0, 4, " Firmware Version: " DEBUG MoveTo, 0, 6, "Signal Valid: " DEBUG MoveTo, 0, 7, "Acquired Satellites: " DEBUG MoveTo, 0, 9, " Local Time: " DEBUG MoveTo, 0, 10, " Local Date: " DEBUG MoveTo, 0, 12, " Latitude: "<br>
DEBUG MoveTo, 0, 13, " Longitude: "<br>
DEBUG MoveTo, 0, 14, " Altitude: " DEBUG MoveTo, 0, 13, " Longitude: " DEBUG MoveTo, 0, 14, " Altitude: " DEBUG MoveTo, 0, 15, " Extended Altitude: " DEBUG MoveTo, 0, 16, " Speed: " DEBUG MoveTo, 0, 17, "Direction of Travel: " ' -----[ Program Code ]---------------------------------------------------- Main: GOSUB Get\_Info GOSUB Get\_Valid GOSUB Get\_Sats GOSUB Get\_TimeDate GOSUB Get\_Lat GOSUB Get\_Long GOSUB Get\_Alt GOSUB Get\_AltExt GOSUB Get\_Speed GOSUB Get\_Heading GOTO Main ' -----[ Subroutines ]----------------------------------------------------- Get Info: SEROUT Sio, Baud, ["!GPS", GetInfo]

Copyright © Parallax Inc. Parallax GPS Receiver Module (#28146) v2.0 4/6/2011 Page 10 of 15

```
 SERIN Sio, Baud, 3000, No_Response, [ver_hw, ver_fw] 
   DEBUG MoveTo, FieldLen, 3, HEX ver_hw.HIGHNIB, ".", HEX ver_hw.LOWNIB 
  DEBUG MoveTo, FieldLen, 4, HEX ver_fw.HIGHNIB, ".", HEX ver_fw.LOWNIB 
  RETURN 
' ---------------------------------------------------- 
Get_Valid: 
   SEROUT Sio, Baud, ["!GPS", GetValid] 
   SERIN Sio, Baud, 3000, No_Response, [valid] 
DEBUG MoveTo, FieldLen, 6 \hspace{1.5cm} ' was the signal valid?
 LOOKUP valid, [NotValid, IsValid], eeAddr ' get answer from EE 
GOSUB Print_Z_String ' ' print it
  DEBUG ClrRt \overline{\phantom{a}} - \overline{\phantom{a}} clear end of line
   IF (valid = 0) THEN Signal_Not_Valid 
   RETURN 
' ---------------------------------------------------- 
Get_Sats:
   SEROUT Sio, Baud, ["!GPS", GetSats] 
  SERIN Sio, Baud, 3000, No Response, [sats]
  DEBUG MoveTo, FieldLen, 7, DEC sats 
  RETURN 
' ---------------------------------------------------- 
Get_TimeDate: 
   SEROUT Sio, Baud, ["!GPS", GetTime] 
  SERIN Sio, Baud, 3000, No_Response, [tmHrs, tmMins, tmSecs]
  SEROUT Sio, Baud, ["!GPS", GetDate] 
   SERIN Sio, Baud, 3000, No_Response, [day, month, year] 
   GOSUB Correct_Local_Time_Date 
   DEBUG MoveTo, FieldLen, 9, DEC2 tmHrs, ":", DEC2 tmMins, ":", DEC2 tmSecs 
  DEBUG MoveTo, FieldLen, 10, DEC2 day, " "<br>eeAddr = (month - 1) * 4 + MonNames ' get address of month name
  eeAddr = (month - 1) * 4 + MonNames GOSUB Print_Z_String ' print it 
  DEBUG " 20", DEC2 year 
   RETURN 
' ---------------------------------------------------- 
Get_Lat: 
  SEROUT Sio, Baud, ["!GPS", GetLat] 
 SERIN Sio, Baud, 3000, No Response, [degrees, minutes, minutesD.HIGHBYTE,
minutesD.LOWBYTE, dir] 
   ' convert decimal minutes to tenths of seconds 
  workVal = minutesD ** $0F5C ' minutesD * 0.06 
  DEBUG MoveTo, FieldLen, 12, DEC3 degrees, DegSym, " ", DEC2 minutes, MinSym, " " 
   DEBUG DEC2 (workVal / 10), ".", DEC1 (workVal // 10), SecSym, " " 
  DEBUG "N" + (\text{dir} * 5) ' convert to decimal format, too 
  workVal = (minutes * 1000 / 6) + (minutes D / 60)DEBUG " (", " " + (dir * 13), DEC degrees, "." DEC4 workVal, " ) " RETURN
```
Copyright © Parallax Inc. Parallax GPS Receiver Module (#28146) v2.0 4/6/2011 Page 11 of 15

```
' ---------------------------------------------------- 
Get_Long: 
 SEROUT Sio, Baud, ["!GPS", GetLong] 
 SERIN Sio, Baud, 3000, No_Response, [degrees, minutes, minutesD.HIGHBYTE, 
minutesD.LOWBYTE, dir] 
   ' convert decimal minutes to tenths of seconds 
   workVal = minutesD ** $0F5C ' minutesD * 0.06 
  DEBUG MoveTo, FieldLen, 13, DEC3 degrees, DegSym, " ", DEC2 minutes, MinSym, " " 
  DEBUG DEC2 (workVal / 10), ".", DEC1 (workVal // 10), SecSym, " " 
   DEBUG "E" + (dir * 18) 
   ' convert to decimal format, too 
 workVal = (minutes * 1000 / 6) + (minutes D / 60) DEBUG " (", " " + (dir * 13), DEC degrees, ".", DEC4 workVal, " ) " 
   RETURN 
' ---------------------------------------------------- 
Get_Alt: 
   SEROUT Sio, Baud, ["!GPS", GetAlt] 
   SERIN Sio, Baud, 3000, No_Response, [alt.HIGHBYTE, alt.LOWBYTE] 
  DEBUG MoveTo, FieldLen, 14, DEC (alt / 10), ".", DEC1 (alt // 10), " meters
 workVal = alt / 10 ' remove tenths from altitude
   ' convert altitude from meters to feet 
   workVal = (workVal * 3) + (workVal ** $47E5) ' 1 meter = 3.2808399 feet 
  DEBUG " ( ", DEC workVal, " feet )
  RETURN 
' ---------------------------------------------------- 
' The newer version of the Parallax GPS Receiver Module (firmware version >= 2.0) 
using the PMB-648 supports an extended altitude command. 
' See the user manual for more details. 
Get AltExt:
   IF (ver_fw.HIGHNIB >= 2) THEN 
    SEROUT Sio, Baud, ["!GPS", GetAltExt] 
    SERIN Sio, Baud, 3000, No_Response, [altExt.HIGHBYTE, altExt.LOWBYTE] 
   DEBUG MoveTo, FieldLen, 15, DEC altExt, " meters
     ' convert altitude from meters to feet 
    workVal = (altExt * 3) + (altExt ** $47E5) ' 1 meter = 3.2808399 feet 
   DEBUG " ( ", DEC workVal, " feet )
   ELSE 
    DEBUG MoveTo, FieldLen, 15, "N/A" 
   ENDIF 
   RETURN 
' ---------------------------------------------------- 
Get_Speed: 
   SEROUT Sio, Baud, ["!GPS", GetSpeed] 
   SERIN Sio, Baud, 3000, No_Response, [speed.HIGHBYTE, speed.LOWBYTE] 
  DEBUG MoveTo, FieldLen, 16, DEC (speed / 10), ".", DEC1 (speed // 10), " Knots
   ' convert speed from knots to MPH 
  workVal = speed + (speed ** $2699) ' 1 knot = 1.1507771555 MPH
```
Copyright © Parallax Inc. Parallax GPS Receiver Module (#28146) v2.0 4/6/2011 Page 12 of 15

```
 DEBUG " ( ", DEC (workVal / 10), ".", DEC1 (workVal // 10), " MPH ) " 
  RETURN 
' ---------------------------------------------------- 
Get Heading:
  SEROUT Sio, Baud, ["!GPS", GetHeading] 
  SERIN Sio, Baud, 3000, No_Response, [heading.HIGHBYTE, heading.LOWBYTE] 
  IF speed = 0 THEN 
   DEBUG MoveTo, FieldLen, 17, "N/A "
  ELSE 
   DEBUG MoveTo, FieldLen, 17, DEC (heading / 10), ".", DEC1 (heading // 10),
DegSym,
  ENDIF 
  RETURN 
 ' ---------------------------------------------------- 
No_Response: 
  DEBUG MoveTo, 0, 18, "Error: No response from GPS Receiver" 
  PAUSE 5000 
  GOTO Initialize 
the contract of the contract of the contract of the contract of the contract of the contract of the contract of
 ' ---------------------------------------------------- 
Signal Not Valid:
  DEBUG MoveTo, FieldLen, 7, "?", ClrRt ' clear all fields 
 DEBUG MoveTo, FieldLen, 9, "?", ClrRt 
 DEBUG MoveTo, FieldLen, 10, "?", ClrRt 
 DEBUG MoveTo, FieldLen, 12, "?", ClrRt 
  DEBUG MoveTo, FieldLen, 13, "?", ClrRt 
  DEBUG MoveTo, FieldLen, 14, "?", ClrRt 
 DEBUG MoveTo, FieldLen, 15, "?", ClrRt 
 DEBUG MoveTo, FieldLen, 16, "?", ClrRt 
  DEBUG MoveTo, FieldLen, 17, "?", ClrRt 
  GOTO Main 
                   ' ---------------------------------------------------- 
' Adjust date for local position 
' Fixed by JZ for proper month adjustment in Location_Lags 
Correct_Local_Time_Date: 
  workVal = tmHrs + UTCfix ' add UTC offset 
  IF (workVal < 24) THEN Adjust_Time ' midnight crossed? 
  workVal = UTCfix ' yes, so adjust date 
 BRANCH workVal.BIT15, [Location Leads, Location Lags]
Location Leads: \qquad \qquad east of Greenwich
  day = day + 1 ' no, move to next day 
 eeAddr = DaysInMon * (month - 1) READ eeAddr, char 
  IF (day <= char) THEN Adjust_Time ' in same month? 
 \begin{minipage}{.4\linewidth} \begin{tabular}{l} \hbox{month = month + 1} \end{tabular} \end{minipage} day = 1 ' first day 
  IF (month < 13) THEN Adjust_Time ' in same year? 
 month = 1<br>year = year + 1 // 100
 year = year + 1 // 100 GOTO Adjust_Time 
Location_Lags: ' west of Greenwich day = day - 1
 day = day - 1 \qquad 1 \qquad 1 \qquad 3 \qquad 1 \qquad 4 \qquad 1 \qquad 1 \qquad 4 \qquad 1 \qquad 1 \qquad 1 \qquad 1 \qquad 1 \qquad 1 \qquad 1 \qquad 1 \qquad 1 \qquad 1 \qquad 1 \qquad 1 \qquad 1 \qquad 1 \qquad 1 \qquad 1 \qquad 1 \qquad 1
 IF (\text{day} > 0) THEN Adjust_Time
```
Copyright © Parallax Inc. Parallax GPS Receiver Module (#28146) v2.0 4/6/2011 Page 13 of 15

```
month = month - 1 IF (month > 0) THEN ' same year? 
   \text{eeAddr} = \text{DaysInMon} + (\text{month} - 1)month, 
  READ eeAddr, day 's a state of the state of the state of the state of the state of the state of the state of the state of the state of the state of the state of the state of the state of the state of the state of the state
day<br>GOTO Adjust_Time
                                                                  ' before adjusting the
time. 
  ENDIF 
 month = 1 ' no, set to January
  eeAddr = DaysInMon * (month - 1)
READ eeAddr, day ' get new day ' get new day ' get new day ' get new day ' ' get new day ' ' ' ' ' ' ' ' ' ' '
year = year + 99 // 100 \, set to previous year \,Adjust_Time: 
 tmHrs = tmHrs + (24 + UTCfix) // 24 ' localize hours
   RETURN 
' ---------------------------------------------------- 
' Print Zero-terminated string stored in EEPROM 
' -- eeAddr - starting character of string 
Print_Z_String:<br>READ eeAddr, char
                                            ' get char from EE
   IF (char = 0) THEN Print_Z_String_Done ' if zero, we're done 
 DEBUG char \qquad print the char eeAddr = eeAddr + 1 \qquad point to the n
                                            point to the next one
  GOTO Print_Z_String 
Print_Z_String_Done: 
   RETURN 
' ----------------------------------------------------
```
## **Revisions**

As of March 2011, the Parallax GPS Receiver module's core GPS unit has been updated from the PMB-248 to the PMB-648. Older units can be identified with the markings shown in this picture:

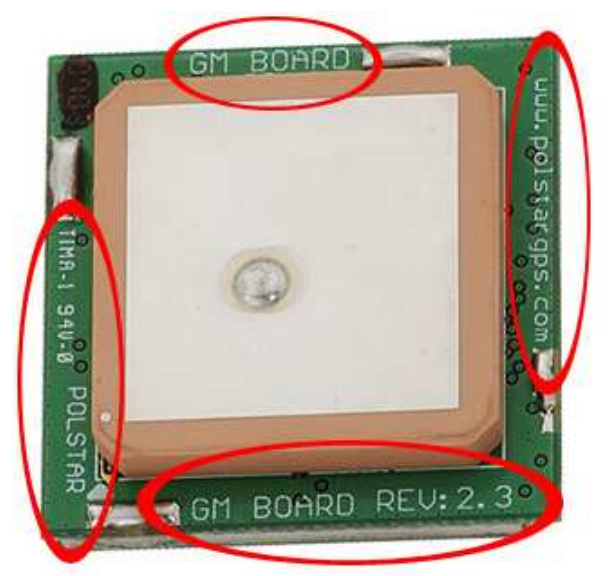

The older units are functionally identical to the newer ones except for the following features:

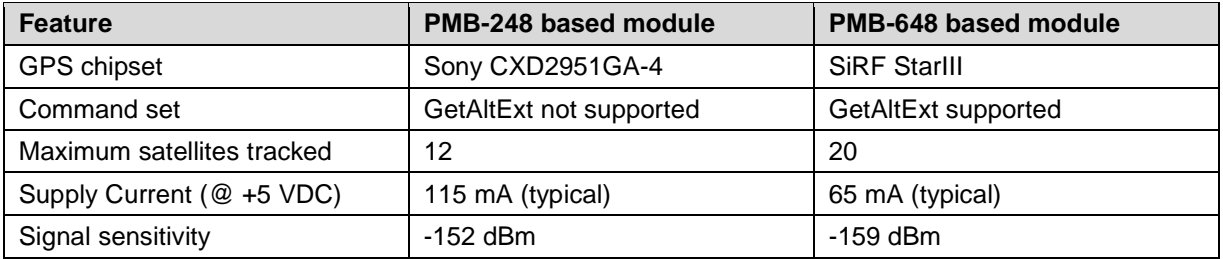

Documentation and firmware for the V1.1 (PMB-248-based) module can be found on the product page on our website.

Please contact support@parallax.com for additional information.